## Using Microsoft Publisher

List three documents that could be created using Publisher:

1. . . . . . . . . . . . . . . . . . . . . . . . . . . . . . . . . . . . . . . . . . . . . . . . . 2. . . . . . . . . . . . . . . . . . . . . . . . . . . . . . . . . . . . . . . . . . . . . . . . . 3. . . . . . . . . . . . . . . . . . . . . . . . . . . . . . . . . . . . . . . . . . . . . . . . .

Below is a toolbar found in publisher label what each button does

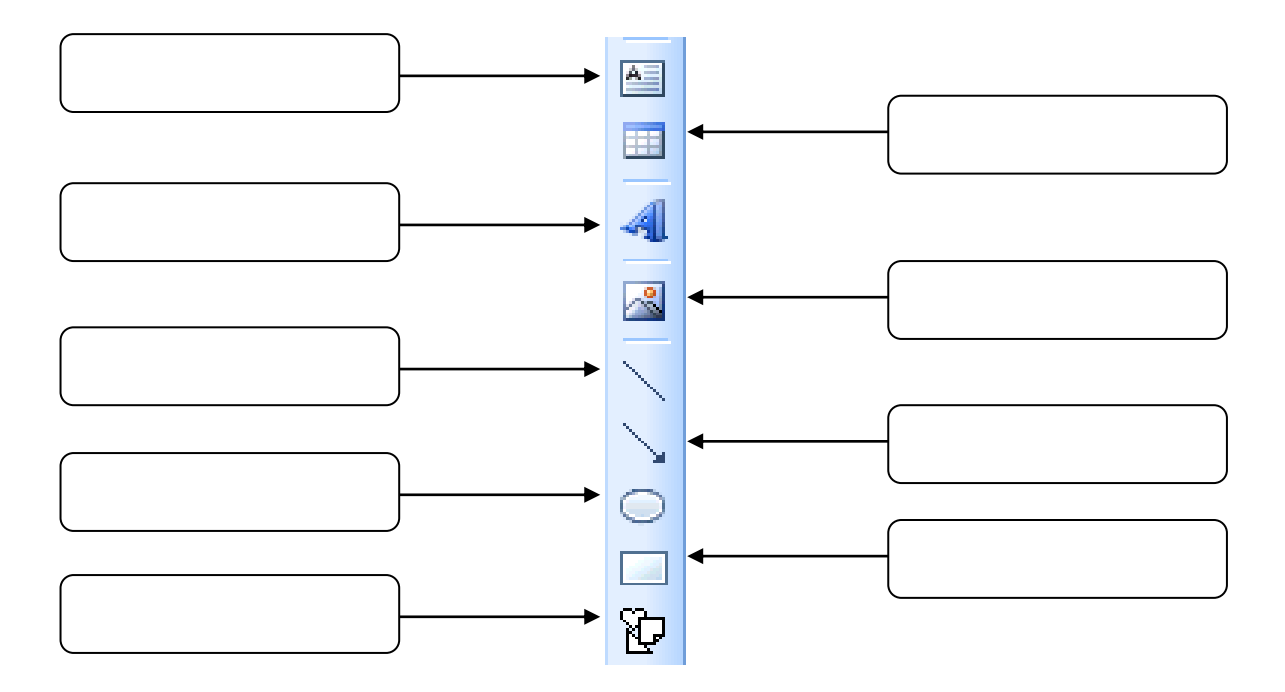

Hint: If you are struggling use these words to help with a couple of the answers: Autoshapes, Clip Art, Table, Text Box

It is important to spell check your work **draw** the spell check button in this box

Describe what each item on this toolbar does

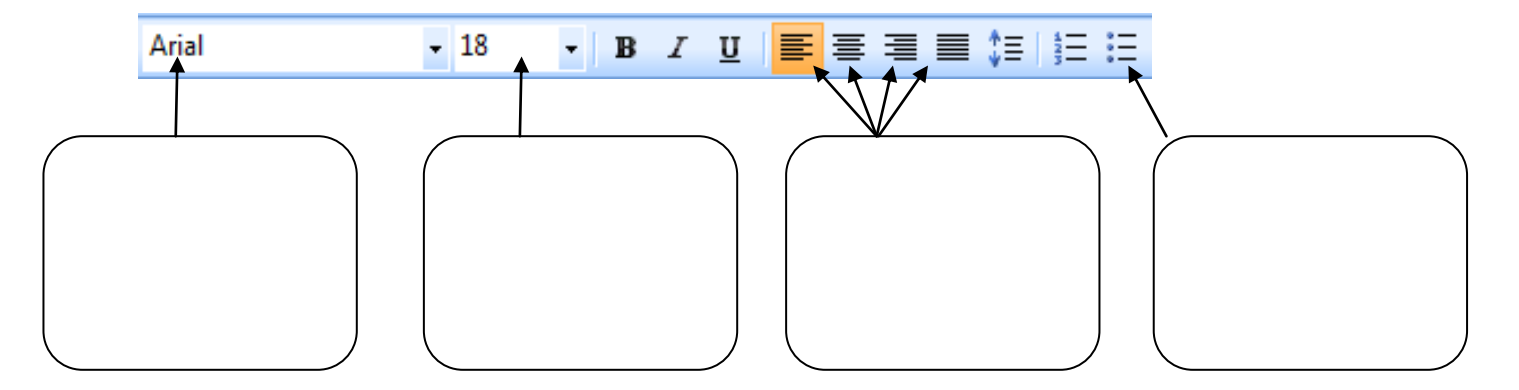